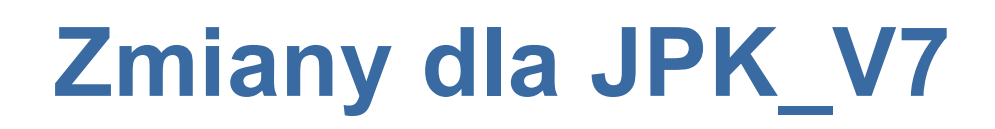

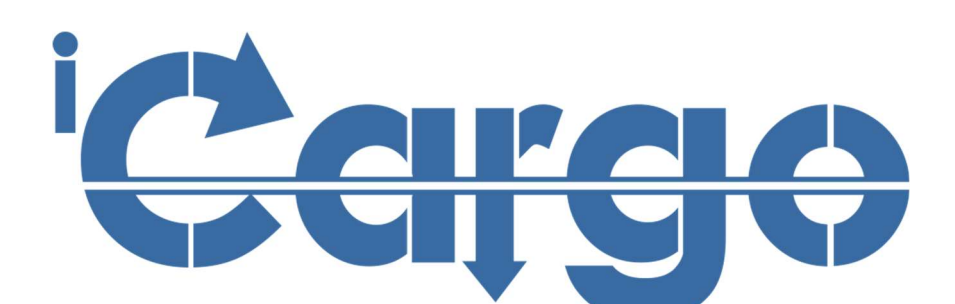

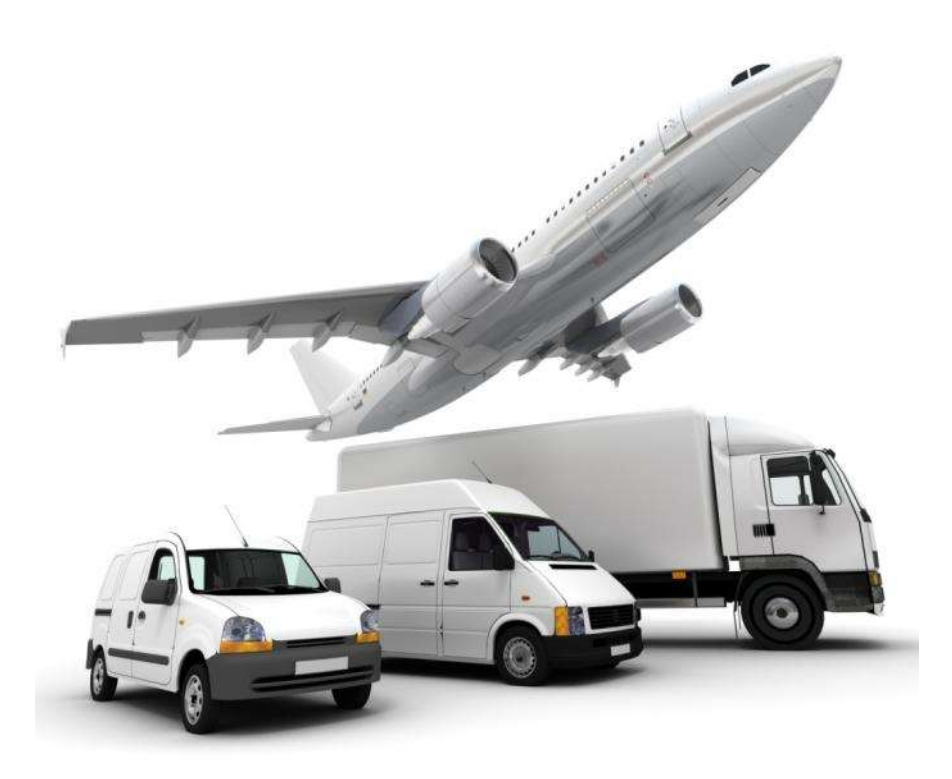

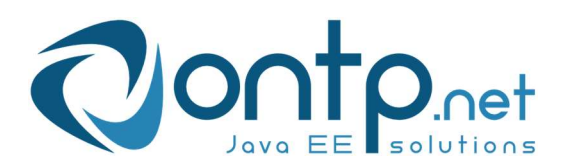

ONTP.NET Sp. z o.o. ul. Cynarskiego 5, 65-831 Zielona Góra ■ +48 684785140, ■ +48 684785149 ■ http://www.ontp.net, ■ kontakt@ontp.net

# Spis treści

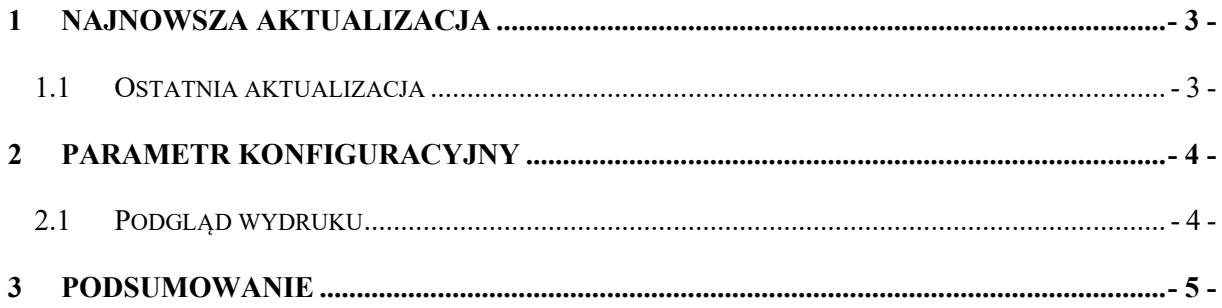

## 1 Najnowsza aktualizacja

W najnowszej aktualizacji iCargo wprowadziliśmy parametr konfiguracyjny pozwalający na drukowanie się numeru GTU na fakturze

### 1.1 Ostatnia aktualizacja

W związku ze zmianami JPK V7 w poprzedniej aktualizacji dodaliśmy :

- $\checkmark$  Pole GTU w fakturach sprzedaży.
- Zakładkę VAT w fakturach sprzedaży i zakupu, gdzie zawarte zostały oznaczenia dotyczące procedur oraz oznaczenia dowodu sprzedaży.
- Możliwość przypisania numeru GTU na sztywno w asortymencie do każdej usługi.

# 2 Parametr konfiguracyjny

Dodany został parametr konfiguracyjny umożliwiający drukowanie się numeru GTU na fakturze.

Aby go zaznaczyć trzeba wejść w "Zarządzanie"->"Konfiguracja"->"Konfiguracja modułu faktur i modułu płatności"->zakładka "Wydruk"->zaznaczyć "Drukuj GTU"

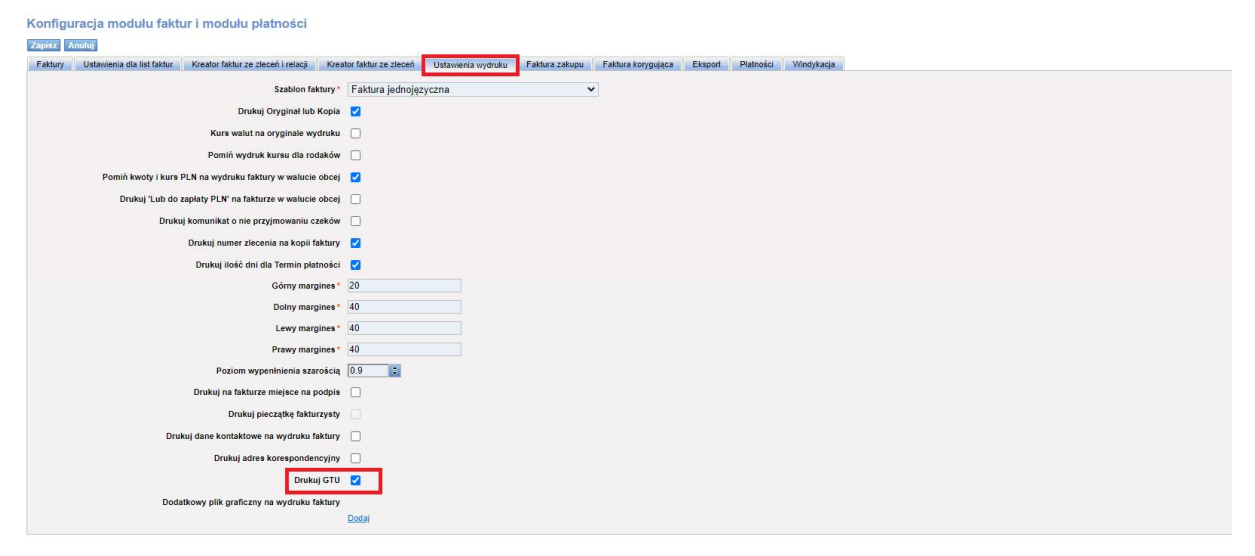

#### 2.1 Podgląd wydruku

Po zaznaczeniu opcji konfiguracyjnej "Drukuj GTU", poniżej przedstawione zdjęcie jak to będzie wyglądać na fakturze sprzedaży.

![](_page_3_Picture_69.jpeg)

W pozycji faktury pod wybraną usługą będzie drukował się numer GTU. W tym przypadku jest to numer GTU13.

### 3 Podsumowanie

- $\checkmark$  iCargo wspiera zapisywanie informacji niezbędnych do raportowania JPK V7M i JPK\_V7K, ale ich nie tworzy.
- Ustal z biurem rachunkowym, czy masz oznaczać dokumenty.
- $\checkmark$  Ustal z biurem rachunkowym, jak masz oznaczać dokumenty.
- Ustal z biurem rachunkowym sposób przekazywania informacji niezbędnych do przygotowania plików JPK\_V7M i JPK\_V7K.
- $\checkmark$  Jeżeli jeszcze nie wymieniasz elektronicznie informacji o fakturach z biurem rachunkowym to przekaż dla biura informację o możliwych formatach wymiany danych https://www.icargo.pl/integracja-z-systemami-fk/
- $\checkmark$  Jeżeli masz jakiekolwiek problem to kontaktuj się z nami bok@icargo.pl lub 684141017.